Anleitung

# mControl

Adapter für den Anschluss älterer digitaler Märklin\*\*- Steuergeräte an die Digitalsteuerung EasyControl

Art.-Nr. 40-01607

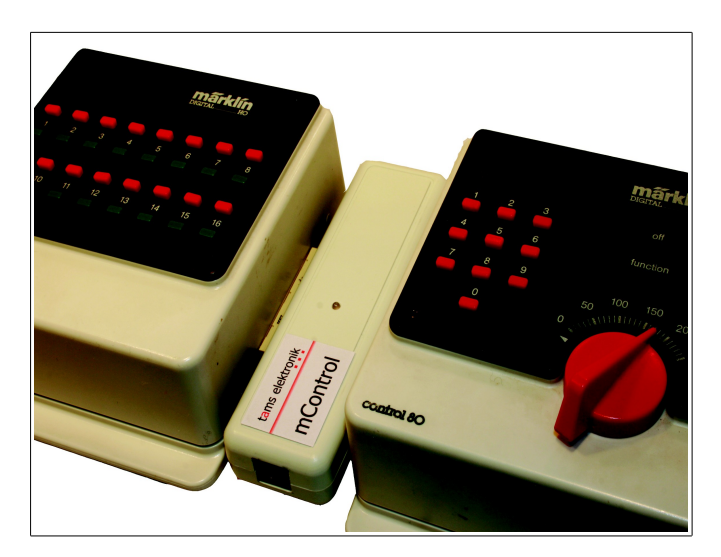

## tams elektronik n n n

#### Aktuelle Informationen und Tipps:

## http://www.tams-online.de

#### Garantie und Service:

## Tams Elektronik GmbH

Fuhrberger Straße 4 DE-30625 Hannover fon: +49 (0)511 / 55 60 60 fax: +49 (0)511 / 55 61 61 e-mail: modellbahn@tams-online.de

#### © 02/2012 Tams Elektronik GmbH

Alle Rechte, insbesondere das Recht der Vervielfältigung und Verbreitung sowie der Übersetzung vorbehalten. Vervielfältigungen und Reproduktionen in jeglicher Form bedürfen der schriftlichen Genehmigung durch die Tams Elektronik GmbH.

Technische Änderungen vorbehalten.

- n **Die Sternchen \*\*** In dieser Anleitung sind folgende Hersteller und ihre Produkte n n n n n n n n n n n n
	- erwähnt:
	- Gebr. Märklin & Cie. GmbH Stuttgarter Straße 55-57 DE-73033 Göppingen n n
	- n

n

#### Inhaltsverzeichnis

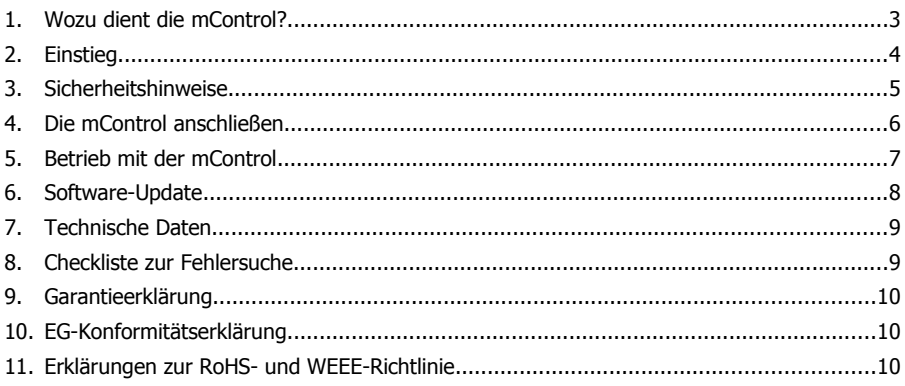

#### 1. Wozu dient die mControl?

Die mControl ist ein Adapter zum Anschluss älterer digitaler Märklin\*\*- Steuergeräte an die digitale Modellbahnsteuerung EasyControl. Die mControl ersetzt (zusammen mit der MasterControl und einem Booster) die Märklin\*\*-Control Unit.

Die mControl

- empfängt die Steuer- und Schaltbefehle, die von den Märklin\*\*- Steuergeräten gesendet werden,
- übersetzt sie in Steuer- und Schaltbefehle für den vom Digitalsystem EasyControl verwendeten Datenbus EasyNet und
- leitet sie an die Zentrale MasterControl weiter. Diese sendet die Lok- und Weichenbefehle an die Decoder auf der Modellbahnanlage.

#### **Anschließbare Geräte**

Die mControl hat wie die Märklin\*\*- Control Unit zwei Anschlüsse:

- 1. für Märklin\*\*- Geräte zum Ansteuern von Fahrzeugdecodern: Fahrpulte Control 80 oder Control 80F, andere Zusatzgeräte (z.B. Infra Control 80F), die zur Ergänzung der beiden Versionen derControl Unit angeboten wurden.
- 2. für Märklin\*\*- Geräte zum Ansteuern von Zubehördecodern: Keyboard 6040 und Memory 6043

#### **Übertragung von Befehlen für Fahrzeugdecoder**

Anders als in Verbindung mit der Märklin\*\*- Control Unit ist die Zahl der Lokadressen nicht grundsätzlich auf 80 begrenzt. Mit dem Fahrpult Control 80F und dem Zusatzgerät Infra Control 80F können jeweils 99 Lokadressen angesteuert werden. Bauartbedingt können mit dem Fahrpult Control 80 auch bei Anschluss an die mControl nur 80 Lokadressen übertragen werden.

Die Befehle, die an den Märklin\*\*- Geräten eingegeben werden, werden nicht direkt, sondern von der MasterControl an die Fahrzeugdecoder gesendet. Daher verändern sich, verglichen mit dem Einsatz zusammen mit der Märklin\*\*-Control Unit einige Funktionsweisen :

- Sie können sowohl Fahrzeuge mit Motorola- als auch mit DCC-Decodern ansteuern (Adressbereich: 1 bis 80 bzw. 1 bis 99).
- Sie können auch Fahrzeugdecoder, die auf 27, 28 oder 128 Fahrstufen eingestellt sind, angesteuern. Die Fahrstufen werden intern von der mControl umgerechnet.
- Sie können die Funktionen F0 (function) bis F4 wie gewohnt schalten. Weitere Funktionen (ab F5), die von anderen (Nicht-Märklin\*\*- ) Steuergeräten aus geschaltet wurden, behalten ihre Stellung (ein oder aus), wenn die Ansteuerung eines Decoders von einem Märklin\*\*- Steuergerät übernommen wird.

#### **Übertragung von Weichenbefehlen**

Die Zahl der Weichenadressen wird durch die Eingabemöglichkeiten der jeweiligen Märklin\*\*- Geräte begrenzt. Da die Befehle, die an den Märklin\*\*- Geräten eingegeben werden, nicht direkt, sondern von der MasterControl an die Zubehördecoder gesendet werden, können sowohl Decoder, die auf Motorola-Befehle reagieren als auch Decoder, die auf DCC-Befehle reagieren, angesteuert werden.

#### **Programmierung von Decodern**

Es ist nicht möglich, von den Märklin\*\*- Geräten aus auf die Daten in der Lokdatenbank der MasterControl zuzugreifen und diese zu ändern. Die mControl überträgt keine Programmierbefehle, daher ist z.B. die Hauptgleisprogrammierung (POM) von den Märklin\*\*- Geräten aus nicht möglich.

#### **Anschluss eines PC**

Ein PC, der in die Digitalsteuerung EasyControl eingebunden werden soll, muss direkt an die MasterControl angeschlossen werden, da PC-Interfaces (z.B. 6050 oder 6051) nicht von der mControl unterstützt werden.

#### 2. Einstieg

#### **Wie Ihnen diese Anleitung weiterhilft**

Die Anleitung hilft Ihnen schrittweise beim sicheren und sachgerechten Anschluss und Einsatz des Gerätes. Bevor Sie das Gerät anschließen oder in Betrieb nehmen, lesen Sie diese Anleitung vollständig durch, besonders die Sicherheitshinweise und den Abschnitt über die Fehlermöglichkeiten und deren Beseitigung. Sie wissen dann, was Sie beachten müssen und vermeiden dadurch Fehler, die manchmal nur mit viel Aufwand wieder zu beheben sind.

Bewahren Sie die Anleitung sorgfältig auf, damit Sie später bei eventuellen Störungen wieder die Funktionsfähigkeit herstellen können. Sollten Sie das Gerät an eine andere Person weitergeben, so geben Sie auch die Anleitung mit.

#### **Bestimmungsgemäßer Gebrauch**

Die mControl ist für den Einsatz in digitalen Modellbahnanlagen entsprechend den Bestimmungen dieser Anleitung vorgesehen. Jeder andere Gebrauch ist nicht bestimmungsgemäß und führt zum Verlust des Garantieanspruchs.

Die mControl ist nicht dafür bestimmt, von Kindern unter 14 Jahren angeschlossen oder eingebaut zu werden.

Zum bestimmungsgemäßen Gebrauch gehört auch das Lesen, Verstehen und Befolgen dieser Anleitung.

#### **Packungsinhalt überprüfen**

Kontrollieren Sie nach dem Auspacken den Lieferumfang:

- mControl,
- ein Patch-Kabel.
- Anleitung.

#### **Benötigte Materialien**

Für die Spannungsversorgung der mControl benötigen Sie ein Gleich- oder Wechselspannungs-Steckernetzteil mit Hohlstecker (2,1 mm), Ausgangsspannung: 12-16 V, Strom mindestens 1 A (z.B. Art.-Nr. 70-09110-01).

#### 3. Sicherheitshinweise

#### **Elektrische Gefährdung**

- Berühren unter Spannung stehender Teile,
- Berühren leitfähiger Teile, die im Fehlerfall unter Spannung stehen,
- Kurzschlüsse und Anschluss an nicht zulässige Spannung,
- unzulässig hohe Luftfeuchtigkeit und Bildung von Kondenswasser

können zu gefährlichen Körperströmen und damit zu Verletzungen führen. Beugen Sie dieser Gefahr vor, indem Sie die folgenden Maßnahmen durchführen:

- Führen Sie Verdrahtungsarbeiten nur in spannungslosem Zustand durch.
- Führen Sie die Zusammenbau- und Einbauarbeiten nur in geschlossenen, sauberen und trockenen Räumen durch. Vermeiden Sie in Ihrer Arbeitsumgebung Feuchtigkeit, Nässe und Spritzwasser.
- Versorgen Sie das Gerät nur mit Kleinspannung gemäß Angabe in den technischen Daten. Verwenden Sie dafür ausschließlich geprüfte und zugelassene Transformatoren.
- Stecken Sie die Netzstecker von Transformatoren nur in fachgerecht installierte und abgesicherte Schukosteckdosen.
- Achten Sie beim Herstellen elektrischer Verbindungen auf ausreichenden Leitungsquerschnitt.
- Nach der Bildung von Kondenswasser warten Sie vor den Arbeiten bis zu 2 Stunden Akklimatisierungzeit ab.
- Verwenden Sie bei Reparaturarbeiten ausschließlich Original-Ersatzteile.

#### **Sonstige Gefährdungen**

Kinder können aus Unachtsamkeit oder mangelndem Verantwortungsbewusstsein diverse Gefährdungen verursachen. Um Gefahr für Leib und Leben zu vermeiden, dürfen Kinder unter 14 Jahren Geräte nicht anschließen oder einbauen.

#### **! Beachten Sie:**

Kleinkinder können die zum Teil sehr kleinen Zubehörteile mit spitzen Drahtenden verschlucken. Lebensgefahr! Lassen Sie die Bauteile deshalb nicht in die Hände von Kleinkindern gelangen.

In Schulen, Ausbildungseinrichtungen, Hobby- und Selbsthilfewerkstätten ist der Anschluss, der Einbau und das Betreiben von Baugruppen durch geschultes Personal verantwortlich zu überwachen.

In gewerblichen Einrichtungen sind die Unfallverhütungsvorschriften des Verbandes der gewerblichen Berufsgenossenschaften für elektrische Anlagen und Betriebsmittel zu beachten.

#### 4. Die mControl anschließen

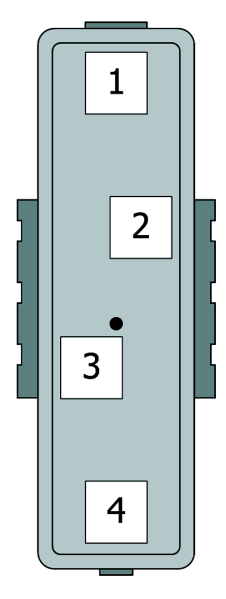

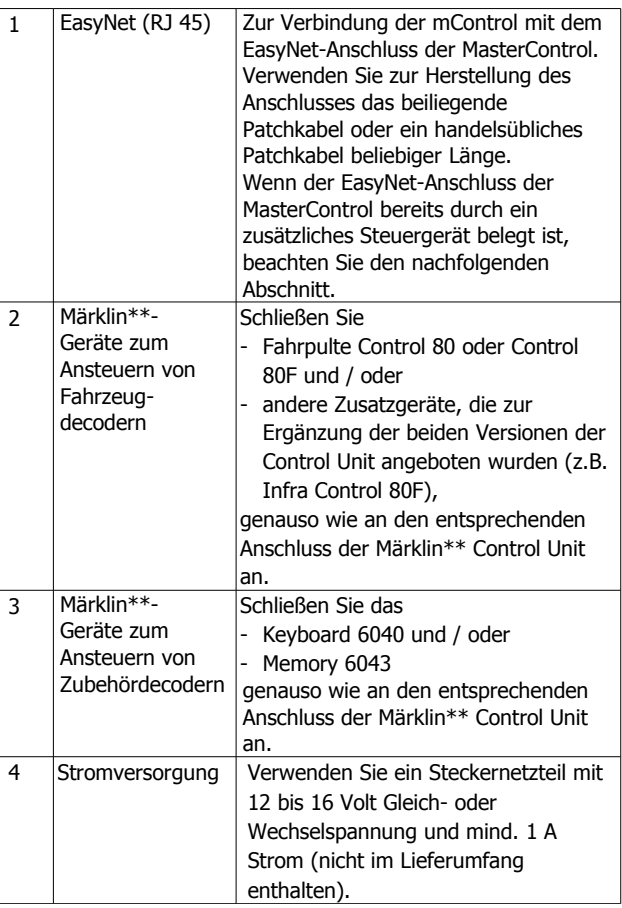

#### **Mehrere externe Steuergeräte oder Adapter mit dem EasyNet verbinden**

Sie können insgesamt bis zu 64 externe Steuergeräte oder Adapter an ein EasyNet anschließen. Wenn Sie mehr als ein Steuergerät oder einen Adapter an eine MasterControl anschließen wollen, benötigen Sie zusätzlich:

- ab zwei Steuergeräten oder Adaptern: einen Y-Verteiler (Art.-Nr. 73-80190-01) oder einen Verteiler BusControl (Art.-Nr. 40-09907-01). Der Y-Verteiler reicht für die Ansteuerung von max. zwei Geräten aus, die BusControl für die Ansteuerung von max. neun Geräten. Wollen Sie weitere Geräte anschließen, benötigen Sie zusätzliche BusControls.
- ab fünf Steuergeräten oder Adaptern: ein zusätzliches Wechselspannungs-Steckernetzteil (Sonderzubehör). Ein zusätzliches Netzteil reicht für die Versorgung von weiteren acht Geräten aus. Wollen Sie weitere Geräte anschließen, benötigen Sie weitere Wechselspannungs-Steckernetzteile.

#### 5. Betrieb mit der mControl

Voraussetzung für den Einsatz der mControl in der Digitalsteuerung EasyControl ist die Softwareversion V1.4.6h oder höher für alle angeschlossen Geräte (MasterControl und externe EasyControl-Steuergeräte). Ist das nicht der Fall, funktioniert die mControl nicht oder nicht richtig. Führen Sie ggf. ein Software-Update für Ihre MasterControl und sämtliche EasyControl-Steuergeräte aus.

#### **Schalt- und Steuerbefehle senden**

Geben Sie die Schalt- und Steuerbefehle für die (Fahrzeug- und Zubehör-) Decoder entsprechend den Bedienungsanleitungen der Märklin\*\*- Geräte ein. Sie können auch DCC-Decoder ansteuern, da die Befehle nicht direkt von den Märklin\*\*- Geräten, sondern von der MasterControl an die Decoder gesendet werden. Es ist auch möglich, Fahrzeugdecoder anzusteuern, die auf 27, 28 oder 128 Fahrstufen eingestellt sind.

#### **Anzeige der Betriebszustände**

Die LED auf der mControl zeigt verschiedene Betriebszustände an:

- LED leuchtet rot: Das Digitalsystem EasyControl ist auf STOPP gestellt.
- LED leuchtet grün: Das Digitalsystem EasyControl ist im Standard-Betrieb (GO).
- LED blinkt während des Standard-Betriebs rot: Die MasterControl hat eine Kurzschluss-Meldung erhalten.
- LED blinkt direkt nach dem Einschalten rot: Die mControl befindet sich im Update-Modus und erwartet ein Software-Update (s. Abschnitt 6).

## 6. Software-Update

Die mControl ist ein ausgereiftes Produkt entsprechend dem aktuellen Stand der Technik. Die Steuerungssoftware wird an neue Entwicklungen angepasst. Sie kann durch ein Softwareupdate auf den jeweils aktuellen Stand gebracht werden. Gehen Sie wie folgt vor:

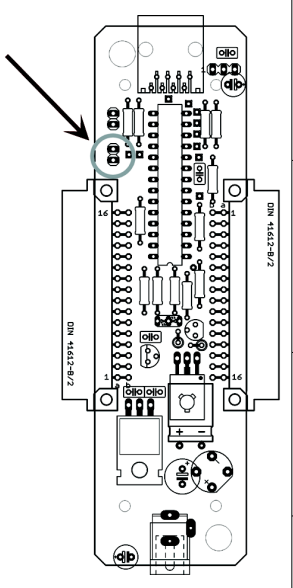

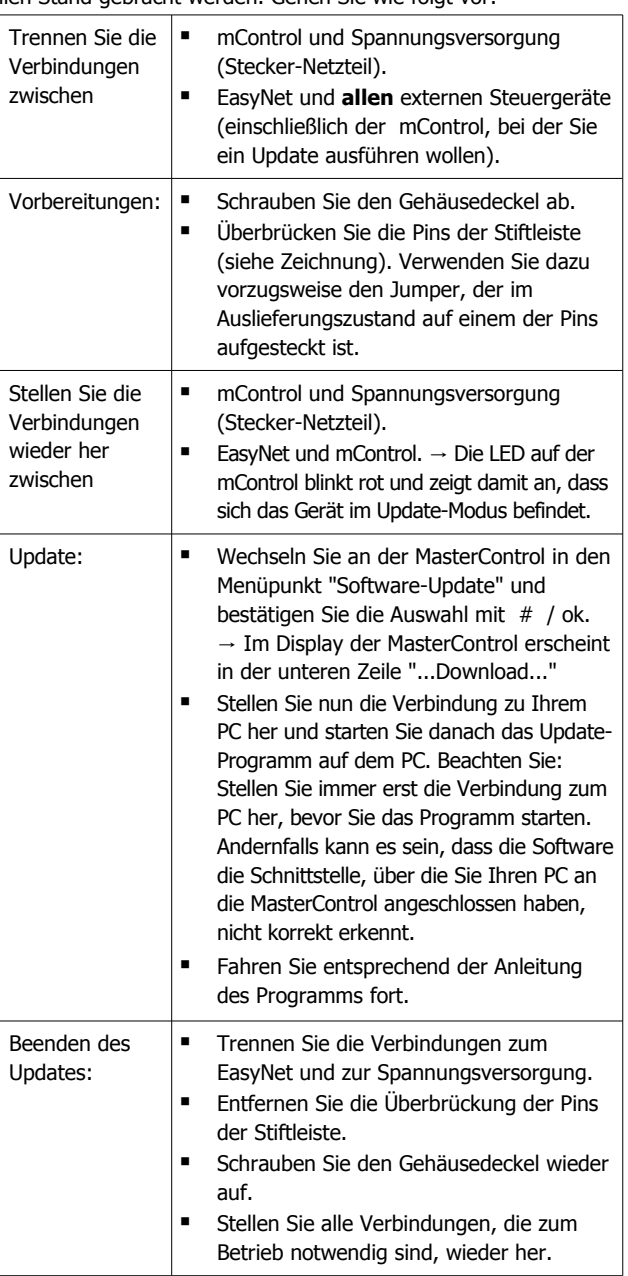

### 7. Technische Daten

#### **! Beachten Sie:**

Die mControl und die angeschlossenen Märklin\*\*- Steuergeräte müssen über ein eigenes Netzteil versorgt werden. Schließen Sie sie nicht an einen Trafo oder ein Netzteil an, das andere Geräte vesorgt!

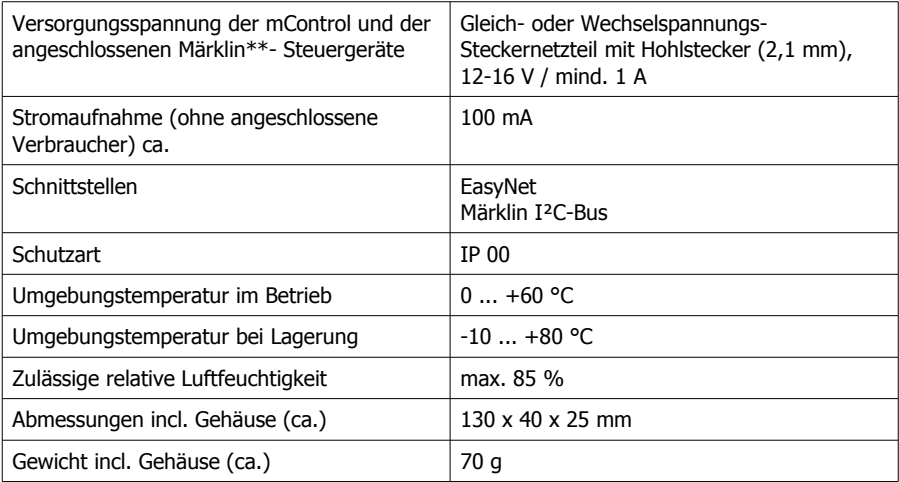

#### 8. Checkliste zur Fehlersuche

- Beim Einschalten blinkt die LED rot. Mögliche Ursache: Die mControl befindet sich im Update-Modus.  $\rightarrow$  Entfernen Sie den Jumper von der Stiftleiste (oder eine andere Art der Überbrückung). S. auch Abschnitt 6.
- Beim Einschalten leuchtet die LED sowohl rot als auch grün. Mögliche Ursache: Die mControl ist nicht mit dem EasyNet verbunden.  $\rightarrow$  Überprüfen Sie den Anschluss an das EasyNet.

#### **Technische Hotline**

Bei Rückfragen zum Einsatz des Gerätes hilft Ihnen unsere Technische Hotline (Telefonnummer und Mailadresse s. Seite 2).

**Reparaturen:** Ein defektes Gerät können Sie uns zur Reparatur einschicken (Adresse s. Seite 2). Im Garantiefall ist die Reparatur für Sie kostenlos. Bei Schäden, die nicht unter die Garantie fallen, berechnen wir für die Reparatur maximal 50 % der unverbindlichen Preisempfehlung laut unserer gültigen Preisliste. Wir behalten uns vor, die Reparatur eines Gerätes abzulehnen, wenn diese technisch nicht möglich oder unwirtschaftlich ist.

Bitte schicken Sie uns Reparatureinsendungen **nicht** unfrei zu. Im Garantiefall ersetzen wir Ihnen die regelmäßigen Versandkosten. Bei Reparaturen, die nicht unter die Garantie fallen, tragen Sie die Kosten für Hin- und Rücksendung.

#### 9. Garantieerklärung

Für dieses Produkt gewähren wir freiwillig 2 Jahre Garantie ab Kaufdatum des Erstkunden, maximal jedoch 3 Jahre nach Ende der Serienherstellung des Produktes. Erstkunde ist der Verbraucher, der als erstes das Produkt erworben hat von uns, einem Händler oder einer anderen natürlichen oder juristischen Person, die das Produkt im Rahmen ihrer selbständigen beruflichen Tätigkeit wieder verkauft oder einbaut. Die Garantie besteht neben den gesetzlichen Gewährleistungsansprüchen, die dem Verbraucher gegenüber dem Verkäufer zustehen.

Der Umfang der Garantie umfasst die kostenlose Behebung der Mängel, die nachweisbar auf von uns verarbeitetes, nicht einwandfreies Material oder auf Fabrikationsfehler zurückzuführen sind. Bei Bausätzen übernehmen wir die Gewähr für die Vollständigkeit und einwandfreie Beschaffenheit der Bauteile, sowie eine den Kennwerten entsprechende Funktion der Bauelemente in uneingebautem Zustand. Wir garantieren die Einhaltung der technischen Daten bei entsprechend der Anleitung durchgeführtem Aufbau des Bausatzes und Einbau der fertigen Schaltung sowie vorgeschriebener Inbetriebnahme und Betriebsweise.

Wir behalten uns eine Reparatur, Nachbesserung, Ersatzlieferung oder Rückerstattung des Kaufpreises vor. Weitergehende Ansprüche sind ausgeschlossen. Ansprüche auf Ersatz von Folgeschäden oder aus Produkthaftung bestehen nur nach Maßgabe der gesetzlichen Vorschriften.

Voraussetzung für die Wirksamkeit dieser Garantie ist die Einhaltung der Bedienungsanleitung. Der Garantieanspruch erlischt darüberhinaus in folgenden Fällen:

- bei eigenmächtiger Abänderung der Schaltung,
- bei Reparaturversuchen am Fertig-Baustein oder Fertig-Gerät,
- bei Schäden durch Eingriffe fremder Personen,
- bei Fehlbedienung oder Schäden durch fahrlässige Behandlung oder Missbrauch.

#### 10. EG-Konformitätserklärung

Dieses Produkt erfüllt die Forderungen der EG-Richtlinie 2004/108/EG über elektromagnetische Verträglichkeit und trägt hierfür die CE-Kennzeichnung.

Es wurde entsprechend den harmonisierten europäischen Normen EN 55014-1 und EN 61000- 6-3 entwickelt und geprüft. Um die elektromagnetische Verträglichkeit beim Betrieb aufrecht zu erhalten, beachten Sie die folgenden Vorsichtsmaßnahmen:

- Schließen Sie den Versorgungstransformator nur an eine fachgerecht installierte und abgesicherte Schukosteckdose an.
- Nehmen Sie keine Veränderungen an den Original-Bauteilen vor und befolgen Sie die Hinweise, Anschluss- und Bestückungspläne in dieser Anleitung genau.
- Verwenden Sie bei Reparaturarbeiten nur Original-Ersatzteile.

#### 11. Erklärungen zur RoHS- und WEEE-Richtlinie

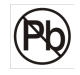

Dieses Produkt erfüllt die Forderungen der EU-Richtlinien 2002/96/EG über Elektround Elektronik-Altgeräte (WEEE) sowie 2002/95/EG zur Beschränkung der Verwendung bestimmter gefährlicher Stoffe in Elektro- und Elektronikgeräten (RoHS).

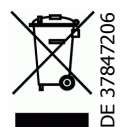

Die Tams Elektronik GmbH ist gem. §6 Abs. 2 des deutschen Elektro-Gesetzes bei der hierfür zuständigen Stiftung Elektro-Altgeräte-Register (EAR) unter der WEEE-Nummer DE 37847206 registriert.

Entsorgen Sie diese Produkt nicht über den (unsortierten) Hausmüll, sondern führen Sie es der Wiederverwertung zu.